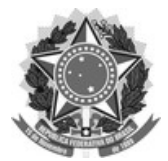

**FUNDAÇÃO UNIVERSIDADE FEDERAL DE SÃO CARLOS PRÓ-REITORIA DE GRADUAÇÃO - ProGrad**  Rod. Washington Luís km 235 - SP-310, s/n - Bairro Monjolinho, São Carlos/SP, CEP 13565-905 Telefone: (16) 3351-8108 - http://www.ufscar.br

# **Seleção para ingresso em 2022 nos cursos de graduação presenciais**  Edital ProGrad nº 005, de 9/2/2022 **CONFIRMAÇÃO OBRIGATÓRIA DE MATRÍCULA**

# **ORIENTAÇÕES GERAIS**

Nos termos do regulamento do processo seletivo (item 12.4 do edital ProGrad nº 005, de 09/02/2022), os candidatos aprovados em todas as comissões devem, obrigatoriamente, confirmar a matrícula do dia **12 até às 23h59 do dia 24 de maio de 2022**, conforme estabelecido na retificação do Anexo I do Edital ProGrad 022/2022.

A confirmação de matrícula é obrigatória e deve ser feita, dentro do prazo previsto (de 12 até às 23h59 do dia 24 de maio) diretamente pelo candidato na mesma área que ele realizou os procedimentos de manifestação de interesse pela vaga e de requerimento de matrícula, no link: (**https://sistemas.ufscar.br/siga/candidato/).**

Para acessar o portal e efetuar a confirmação de matrícula corretamente, é preciso seguir os mesmos passos de acesso ao sistema, que fez nas etapas anteriores:

- Fazer o login na área do candidato **(https://sistemas.ufscar.br/siga/candidato/login.xhtml)** pela autenticação da plataforma gov.br;
- Clicar no botão "Opções" do SiSU 2022;
- Confirmar seu curso e verificar se seu status consta como "Matrícula requerida";
- Ler as informações da tela na sessão de confirmação de matrícula;
- Responder à questão "Você tem interesse em se matricular na UFSCar?" clicando no botão laranja com a resposta "Sim, eu quero confirmar a matrícula";
- Responder à questão "Confirma seu interesse em se matricular na UFSCar?";
- Aguardar que o sistema indique a mensagem "Confirmação de matrícula efetuada com sucesso" com o seu comprovante. Guarde-o em local seguro;
- Um e-mail com a confirmação também é enviado para o e-mail cadastrado na plataforma gov.br. Caso não tenha recebido, verifique a caixa de spam de seu provedor de e-mail.
- Voltar a tela inicial, logo após clicar no botão "Opções", e verificar o status se este foi alterado para "Matrícula confirmada". Também é possível consultar o comprovante da "Confirmação de Matrícula".

#### **ACESSANDO O SISTEMA SIGA**

Após ter a matrícula confirmada, aguarde o próximo dia útil para acessar o sistema acadêmico de estudantes de graduação da UFSCar (SiGA), no endereço https://sistemas.ufscar.br/siga, e clicar em "Esqueci a senha" utilizando o CPF.

Depois que tiver redefinido a senha, retorne ao SIGA e acesse seus dados acadêmicos normalmente.

*Para saber o seu nº UFSCar*: Após o login no SIGA, seu número estará no canto superior direito da tela. Utilize-o sempre que precisar acessar os diversos sistemas da universidade.

## **CANDIDATOS DA 3ª CHAMADA:**

- **Os candidatos da 3ª chamada** que aguardam os resultados da avaliação socioeconômica, da Verificação da Autodeclaração de Raça/Cor ou da Verificação Documental para Pessoa com Deficiência, a serem divulgado no dia 17 de maio, **devem confirmar a matrícula de 17 a 24/05**, se forem considerados como **deferido** nestas avaliações e como "Habilitado" na verificação documental;
- **Os candidatos da 3ª chamada** que aguardam os resultados da avaliação socioeconômica, da Verificação da Autodeclaração de Raça/Cor ou da Verificação Documental para Pessoa com Deficiência, a serem divulgado no dia **17 de maio**, que tenham o seu resultado com **indeferido**, devem interpor recurso e aguardar a análise. Caso seja deferido o recurso e conste como "Habilitado" na verificação documental, assim como deferido, se for o caso, nas demais comissões, terá sua matrícula confirmada automaticamente.

#### **ATENÇÃO ESPECIAL:**

j

A Confirmação de Matrícula é etapa obrigatória e está prevista desde o início do processo, **a não realização** desta operação dentro do prazo (de 12 até às 23h59 do dia 24 de maio) **será considerada como desistência do candidato do processo seletivo**.

**NÃO** serão aceitas confirmações de matrícula fora do prazo previsto em edital, nem por e-mail, apenas no formato indicado acima.

# **OUTRAS INFORMAÇÕES**

# **CALENDÁRIO ACADÊMICO**:

https://www.prograd.ufscar.br/estudantes-de-graduacao/calendario

## **E-MAIL INSTITUCIONAL:**

https://www.sin.ufscar.br/servicos/e-mail-e-listas/e-mail-institucional-paraestudantes

## **CARTEIRINHA ESTUDANTIL**

Para solicitar, acesse https://sistemas.ufscar.br/sagui/ > Autoatendimento > Carteirinha.

Em caso de dúvidas, favor entrar em contato com a coordenação do seu curso: https://www.prograd.ufscar.br/cursos